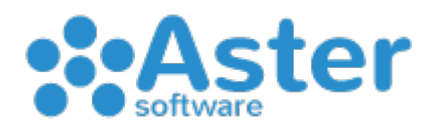

## SCORCIATOIE FUNZIONI SU SCHEDA ARTICOLO DI MAGAZZINO (Utilizzabili da tastiera all'interno della scheda articolo)

Per attivare la funzione basta digitare la lettera corrispondente tranne in alcuni casi dove è necessario inserire un valore e confermare con il tasto invio della tastiera.

- F = Apre l'elenco dei fornitori
- O = Apre l'elenco degli ordini
- N = Apre le note
- E = Contrassegna l'articolo in "Evidenzia"
- e = Toglie l'articolo in "Evidenzia"
- K = Contrassegna l'articolo in "Giallo"
- $\cdot$  k = Toglie l'articolo in "Giallo"
- R = Contrassegna l'articolo in "Rosso"
- r = Toglie l'articolo in "Rosso"
- Y = Contrassegna l'articolo in "Verde"
- y = Toglie l'articolo in "Verde"
- v = Contrassegna l'articolo
- $\cdot$  V = seguito da un valore e dando invio, cambia il prezzo vendita
- W = seguito da un valore e dando invio, cambia il prezzo 2
- $\cdot$   $X =$  sequito da un valore e dando invio, cambia il prezzo 3
- A = seguito da un valore e dando invio, cambia il prezzo acquisto
- M = seguito da un valore e dando invio, cambia la scorta minima
- U = seguito da un valore e dando invio, cambia l'ubicazione
- $\bullet$   $\mathsf{Z}$  = sequito da un valore e dando invio, cambia la stagione
- C = seguito da un valore e dando invio, cambia la quantità ordine cliente
- $\cdot$   $Q =$  sequito da un valore e dando invio, cambia la quantità ordine fornitore